## Microsoft Office Specialist

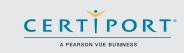

# Excel Expert 2016: Interpreting Data for Insights Exam 77-728

Expert-level candidates for the Microsoft Excel 2016 exam have approximately 150 hours of instruction and hands-on experience with the product. They have an advanced understanding of the Excel environment, and the ability to guide others to the proper use of the program's features.

They will create, manage, and distribute professional spreadsheets for a variety of specialized purposes and situations. They will customize their Excel environments to meet project needs and to enhance productivity. Expert workbook examples include custom business templates, multiple-axis financial charts, amortization tables, and inventory schedules. Candidate roles may include accountants, financial analysts, data analysts, commercial bankers, and others.

MOS 2016 certification exams introduce a new performance-based format for improved testing of a candidate's knowledge, skills and abilities using the MOS 2016 programs:

- MOS 2016 exam task instructions generally do not include the command name as in previous versions. For example, function names are avoided, and are replaced with descriptors. This means candidates must understand the purpose and common usage of the program functionality in order to successfully complete the tasks in each of the projects.
- The MOS 2016 exam format incorporates multiple projects.

Options and Settings

Manage

Workbook

## **Objective Domains**

#### Manage Workbooks

- 1.1.1 Save a workbook as a template
- 1.1.2 Copy macros between workbooks
- 1.1.3 Reference data in another workbook
- 1.1.4 Reference data by using structured references
- 1.1.5 Enable macros in a workbook
- 1.1.6 Display hidden ribbon tabs

1.2

1.1

- Manage Workbook Review
  - 1.2.1 Restrict editing
  - 1.2.2 Protect a worksheet
  - 1.2.3 Configure formula calculation options
  - 1.2.4 Protect workbook structure
  - 1.2.5 Manage workbook versions
  - 1.2.6 Encrypt a workbook with a password

Microsoft Office Specialist certification is the only official Microsoft-recognized certification for Microsoft Office globally.

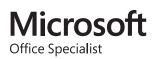

### MOS Excel Expert 2016

| A                                              | 2.1 | Apply Custom Data Formats and Validation                                                                                                    |
|------------------------------------------------|-----|----------------------------------------------------------------------------------------------------|
| Apply<br>Custom Data<br>Formats and<br>Layouts |     | <ul><li>2.1.1 Create custom number formats</li><li>2.1.2 Populate cells by using advanced Fill Series options</li><li>2.1.3 Configure data validation</li></ul>                                                                                                    |
|                                                | 2.2 | <ul> <li>Apply Advanced Conditional Formatting and Filtering</li> <li>2.2.1 Create custom conditional formatting rules</li> <li>2.2.2 Create conditional formatting rules that use formulas</li> <li>2.2.3 Manage conditional formatting rules</li> </ul>                                                                                                    |
|                                                | 2.3 | Create and Modify Custom Workbook Elements2.3.1Create custom color formats2.3.2Create and modify cell styles2.3.3Create and modify custom themes2.3.4Create and modify simple macros2.3.5Insert and configure form controls                                                                                                    |
|                                                | 2.4 | <ul> <li>Prepare a Workbook for Internationalization</li> <li>2.4.1 Display data in multiple international formats</li> <li>2.4.2 Apply international currency formats</li> <li>2.4.3 Manage multiple options for +Body and +Heading fonts</li> </ul>                                                                                                    |
|                                                |     |                                                                                                    |
| Create<br>Advanced<br>Formulas                 | 3.1 | <ul> <li>Apply Functions in Formulas</li> <li>3.1.1 Perform logical operations by using AND, OR, and NOT functions</li> <li>3.1.2 Perform logical operations by using nested functions</li> <li>3.1.3 Perform statistical operations by using SUMIFS, AVERAGEIFS, and COUNTIFS functions</li> </ul>                                                                                              |
|                                                | 3.2 | <ul> <li>Look up data by using Functions</li> <li>3.2.1 Look up data by using the VLOOKUP function</li> <li>3.2.2 Look up data by using the HLOOKUP function</li> <li>3.2.3 Look up data by using the MATCH function</li> <li>3.2.4 Look up data by using the INDEX function</li> </ul>                                                                                                    |
|                                                | 3.3 | <ul> <li>Apply Advanced Date and Time Functions</li> <li>3.3.1 Reference the date and time by using the NOW and TODAY functions</li> <li>3.3.2 Serialize numbers by using date and time functions</li> </ul>                                                                                                    |
|                                                | 3.4 | <ul> <li>Perform Data Analysis and Business Intelligence</li> <li>3.4.1 Import, transform, combine, display, and connect to data</li> <li>3.4.2 Consolidate data</li> <li>3.4.3 Perform what-if analysis by using Goal Seek and Scenario Manager</li> <li>3.4.4 Use cube functions to get data out of the Excel data model</li> <li>3.4.5 Calculate data by using financial functions</li> </ul> |
|                                                | 3.5 | <ul> <li>Troubleshoot Formulas</li> <li>3.5.1 Trace precedence and dependence</li> <li>3.5.2 Monitor cells and formulas by using the Watch Window</li> <li>3.5.3 Validate formulas by using error checking rules</li> <li>3.5.4 Evaluate formulas</li> </ul>                                                                                                    |
|                                                | 3.6 | Define Named Ranges and Objects3.6.1Name cells3.6.2Name data ranges3.6.3Name tables3.6.4Manage named ranges and objects                                                                                                    |

### MOS Excel Expert 2016

| Create<br>Advanced<br>Charts and<br>Tables | 4.1 | Create Advanced Charts4.1.1Add trendlines to charts4.1.2Create dual-axis charts4.1.3Save a chart as a template                                                                                                    |
|--------------------------------------------|-----|----------------------------------------------------------------------------------------------------|
|                                            | 4.2 | <ul> <li>Create and Manage PivotTables</li> <li>4.2.1 Create PivotTables</li> <li>4.2.2 Modify field selections and options</li> <li>4.2.3 Create slicers</li> <li>4.2.4 Group PivotTable data</li> <li>4.2.5 Reference data in a PivotTable by using the GETPIVOTDATA function</li> <li>4.2.6 Add calculated fields</li> <li>4.2.7 Format data</li> </ul> |
|                                            | 4.3 | <ul> <li>Create and Manage Pivot Charts</li> <li>4.3.1 Create PivotCharts</li> <li>4.3.2 Manipulate options in existing PivotCharts</li> <li>4.3.3 Apply styles to PivotCharts</li> <li>4.3.4 Drill down into PivotChart details</li> </ul>                                                                                                    |

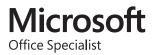